### **~~~~~~~~~~~~УМОВИ ГАРАНТІЇ~~~~~~~~~~~ КОНТРОЛЕРА PK- 22 PID**

- **1.** Гарантійний строк становить два роки, але не більше 30 місяців з дати виготовлення.
- **2.** Виробник зобов'язується виконати безкоштовний гарантійний ремонт протягом 7 днів від дати поставки дефектного товару до компанії ТОВ "NOWOSOLAR", доставка обладнання здійснюється за рахунок замовника, у випадку визнання ремонту гарантійним, відремонтоване обладнання повертається замовнику за рахунок виробника.
- **3.** Пошкоджений контролер з гарантійним талоном, !! описом пошкодження !! і доказом покупки відправити Польською Поштою на адресу виробника.
- **4.** Гарантія не поширюється на пошкодження, викликані:
	- Неправильним використанням
	- Ремонтами, виконаними сторонніми особами
	- Механічними пошкодженнями
	- атмосферними розрядами
	- зануренням датчика або терміка в рідини, наприклад олію.
- **5.** Гарантійний талон без печатки та дати продажу є недійсним.

Ця гарантія не виключає, не обмежує і не призупиняє прав покупця відповідно до закону про права споживачів.

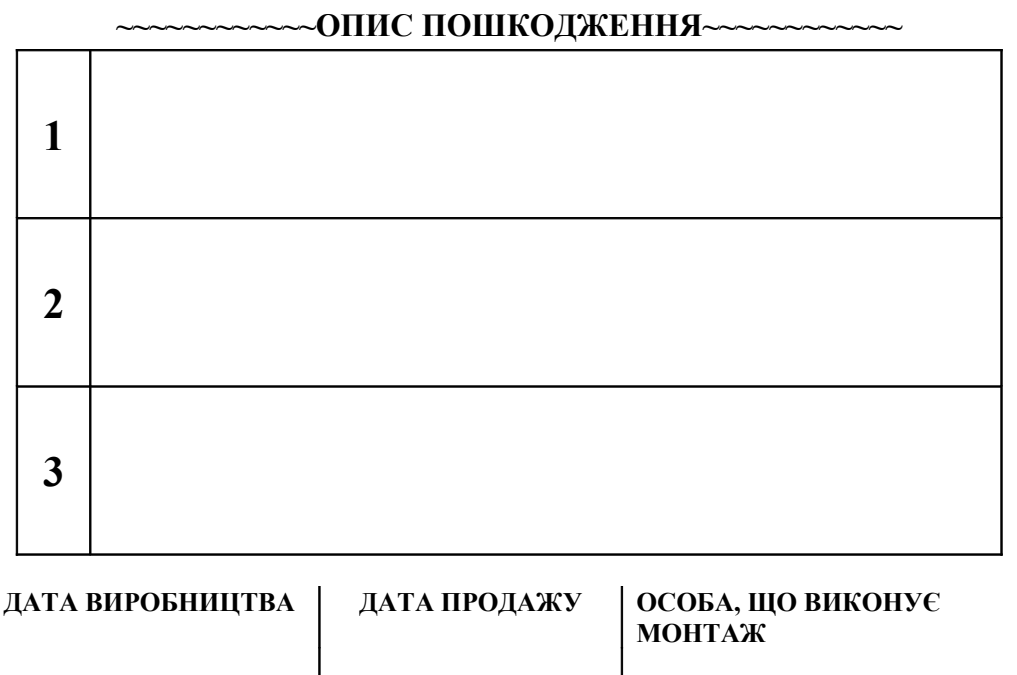

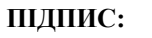

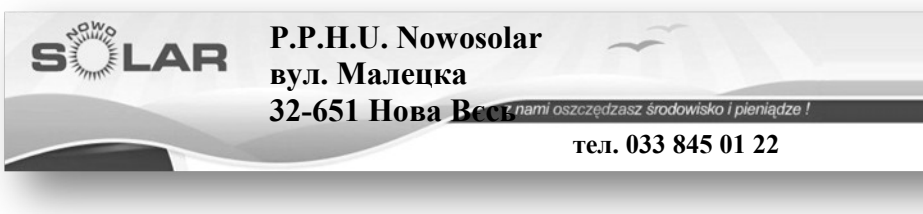

# **Контролер PK – 22 PID**

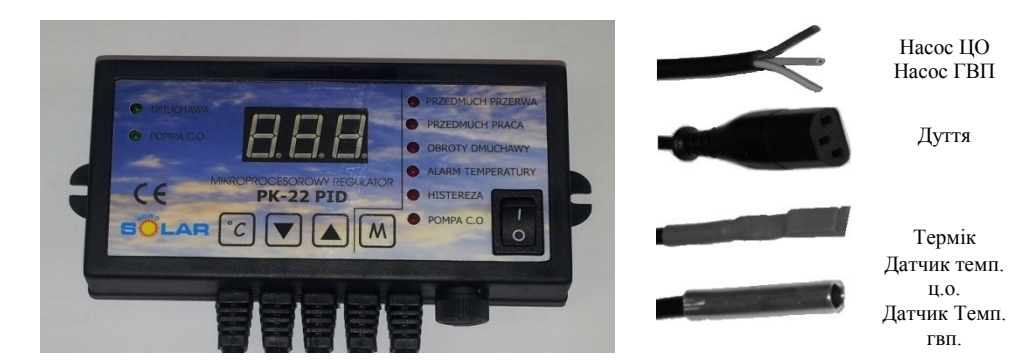

**~~~~~~~~~~~~!!!УВАГА!!! ~~~~~~~~~~~~**

- **МОНТАЖ ВИКОНУЄ ОСОБА, ЯКА МАЄ ВІДПОВІДНІ ПОВНОВАЖЕННЯ ДО РОБОТИ З ЕЛЕКТРООБЛАДНАННЯМ!**
- **ПЕРЕД ПОЧАТКОМ ВСТАНОВЛЕННЯ КОНТРОЛЕР НЕОБХІДНО ОБОВ"ЯЗКОВО ВІДКЛЮЧИТИ ВІД МЕРЕЖІ 230 В!**
- **КОНТРОЛЕР НЕОБХІДНО ПІДКЛЮЧИТИ ДО МЕРЕЖІ З ЗАЗЕМЛЕННЯМ!**
- **КОНТРОЛЕР НЕ МОЖЕ ПІДДАВАТИСЯ ВПЛИВУ ВОЛОГИ!**

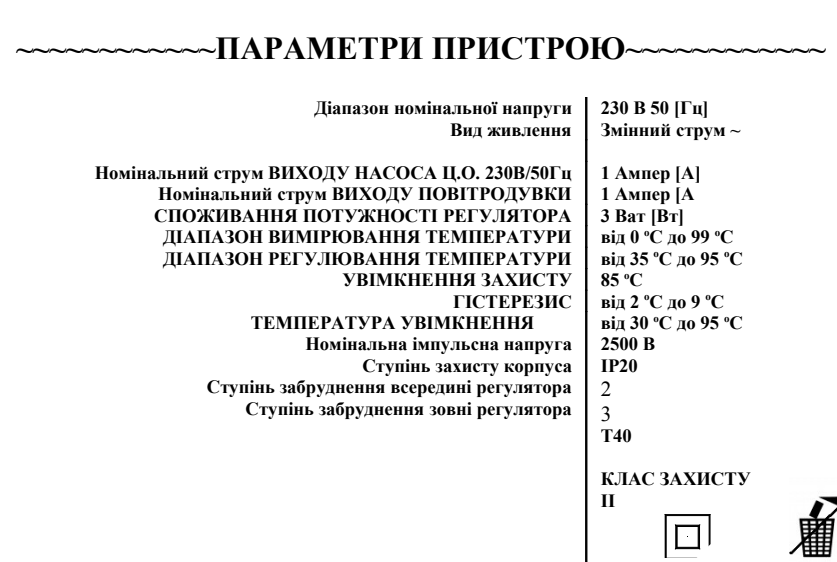

### **~~~~~~~~~~~~МОНТАЖ~~~~~~~~~~~~**

**1** Прикріпити за допомогою саморізів стелаж під контролер до котла ц.о., а після цього прикріпити контролер.

**2** Датчик ц.о. разом з терміком (додаткове термічне забезпечення, що запобігає перегріву - кипінню води в печі - у вигляді терміка/біметалевий вимикач) закріпіть на виході (трубі) теплої води з котла і старанно ізолюйте, наприклад, за допомогою ізоляційного кожуха. Датчик гвп закріпити на резервуарі гарячого водопостачання і добре ізолювати.

#### **!!! ЗАБОРОНЯЄТЬСЯ ЗАНУРЮВАТИ ДАТЧИК ТЕМП. І ТЕРМІК І РІДИНАХ ЦЕ ЗАГРОЖУЄ ПОШКОДЖЕННЯМ КОНТРОЛЕРА І ВТРАТОЮ ГАРАНТІЇ !!!**

**3** Кабелі живлення насоса повинні бути під'єднані згідно з маркуванням на даному насосі.

**4** Повітродувку/вентилятор під'єднайте за допомогою відповідної вилки до контролера.

**5** Підключіть контролер до мережі 230 В.

### **~~~~~~~~~~~~ІНСТРУКЦІЯ З ЕКСПЛУАТАЦІЇ ~~~~~~~~**

Після увімкнення контролера почекайте кілька секунд, поки контролер виконає внутрішній тест і на дисплеї з'явиться відповідна температура, яку вказує датчик температури у вигляді **XX<sup>o</sup>** . З цього місця можливі два кроки:

Перший крок – зміна температури на котлі шляхом натискання клавіші

Другий крок – вхід в МЕНЮ шляхом натискання клавіші  $\Box$  на 5 секунд Третій крок – розпалювання ( >30 градусів за Цельсієм)

# **Що стосується 1 (перший крок) – РЕГУЛЮВАННЯ ТЕМПЕРАТУРИ НА КОТЛІ**

- натискаючи клавішу  $\Box$  або встановлюємо потрібне значення температури на котлі. Після встановлення необхідного значення температури контролер через 2 секунди затверджує зміни і покаже поточну температуру на котлі.

## **Що стосується 2 (другий крок) ПЕРЕСУВАННЯ ПО МЕНЮ**

Після натискання клавіші протягом близько 5 секунд входимо в МЕНЮ користувача

### **Що стосується 2.1 Настройка параметру "ПРОДУВКА ПЕРЕРВА"**

 Після натискання клавіші протягом близько 5 секунд входимо в МЕНЮ користувача і активізується діод, що вказує параметр "ПРОДУВКА ПЕРЕРВА", а на дисплеї з'явиться його значення, що блимає. Натискаючи клавішу  $\Delta$  або $\nabla$ встановлюємо необхідне значення (15-30 хвилин). Після встановлення відповідного значення натискаємо клавішу  $\boxed{M}$ , переходячи до настройки параметру "ПРОДУВКА РОБОТА"

#### **Примітки:**

#### Шо стосується 2.6 Настройка параметру "НАСОС Ц.О."

Після натискання клавіші протягом близько 5 секунд входимо в МЕНЮ користувача і активізується діод, що вказує параметр "ПРОДУВКА ПЕРЕРВА", а на дисплеї з'явиться його значення, що блимає. Після натискання клавіші  $\lfloor M \rfloor$  5 раз активізується діод, що вказує параметр "НАСОС Ц.О" і з'являється його значення, що блимає. Натисканням клавіші  $\Box$  або  $\nabla$  встановлюємо необхідне значення (30-90 градусів за Цельсієм). Після настройки відповідного значення натискаємо клавішу  $\blacksquare$  переходячи до настройки параметру "НАСОС ГВП."

# **ПРИПИНЕННЯ РОБОТИ ПЕЧІ**

Коли температура впаде нижче 31 градусів за Цельсієм, контролер вимкне повітродувку. Це запобігає непотрібній роботі повітродувки.

### **~~~~~~~~~~~~ДОДАТКОВА ІНФОРМАЦІЯ~~~~~~~~~~~~**

- **1. Натискання клавіші протягом близько 10 секунд викликає повернення до ЗАВОДСЬКИХ НАСТРОЙОК**
- **2. Коли температура на котлі впаде нижче 31 градусів за Цельсієм, контролер вимкне повітродувку.**

# **УВАГА!!!**

Після короткого натискання клавіші **контролер покаже температуру в резервуарі гвп.**

**Увімкнення насоса гвп відбудеться за умови, якщо на котлі буде вища температура, ніж в резервуарі гвп, принаймні на 2 градуси за Цельсієм. Це запобігає зайвому охолодженню гарячої води з резервуара.**

# **Що стосується 3 (третій крок) РОЗПАЛЮВАННЯ**

У випадку, коли температура на котлі нижче 31 градусів за Цельсієм, потрібно натиснути клавішу  $\mathcal{C}$ . Коли на котлі температура досягне 31 градус, контролер перейде в автоматичний режим.

#### **Примітки: Що стосується 2.2**. **Настройка параметру "ПРОДУВКА РОБОТА"**

Після натискання клавіші протягом близько 5 секунд входимо в МЕНЮ користувача і активізується діод, що вказує параметр "ЧАС РОБОТИ", а на дисплеї з'явиться його значення, що блимає. Після натискання клавіші активізується діод, що вказує параметр "ПРОДУВКА РОБОТА", а на дисплеї з'явиться його значення, що блимає. Натискаючи клавішу  $\Box$  або настроюємо необхідне значення (5 – 10 секунд). Після настройки відповідного значення натискаємо клавішу  $\mathbb{M}$  переходячи до настройки параметру "ОБОРОТИ ПОВІТРОДУВКИ"

#### **Що стосується 2.3. Настройка параметру "ОБОРОТИ ПОВІТРОДУВКИ"**

Після натискання клавіші протягом близько 5 секунд входимо в МЕНЮ користувача і активізується діод, що вказує параметр "ПРОДУВКА ПЕРЕРВА", а на дисплеї з'явиться його значення, що блимає. Після натискання клавіші  $\mathbb{M}_{2}$  рази, активізується діод, що вказує параметр "ОБОРОТИ ПОВІТРОДУВКИ", а на дисплеї з'явиться його значення, що блимає. Натискаючи клавішу **4** або настроюємо необхідне значення (1 – 8 хід). Після настройки відповідного значення натискаємо клавішу [М] переходячи до настройки параметру "АВАРІЙНИЙ СИГНАЛ ТЕМПЕРАТУРИ"

#### **Що стосується 2.4 Настройка параметру "АВАРІЙНИЙ СИГНАЛ ТЕМПЕРАТУРИ"**

Після натискання клавіші протягом близько 5 секунд входимо в МЕНЮ користувача і активізується діод, що вказує параметр "ПРОДУВКА ПЕРЕРВА", а на дисплеї з'явиться його значення, що блимає. Після натискання клавіші  $\lfloor M \rfloor$  з рази активізується діод, що вказує параметр "АВАРІЙНИЙ СИГНАЛ ТЕМПЕРАТУРИ", а на дисплеї з'явиться його значення, що блимає. Натисканням клавіші  $\Box$  або встановлюємо необхідне значення (85-95 градусів за Цельсієм). Після настройки відповідного значення натискаємо клавішу [М] переходячи до настройки параметру "ГІСТЕРЕЗИС"

#### **Що стосується 2.5 Настройка параметру "ГІСТЕРЕЗИС"**

Після натискання клавіші протягом близько 5 секунд входимо в МЕНЮ користувача і активізується діод, що вказує параметр "ПРОДУВКА ПЕРЕРВА", а на дисплеї з'явиться його значення, що блимає. Після натискання клавіші $\lfloor M \rfloor$  4 рази активізується діод, що вказує параметр "ГІСТЕРЕЗИС", а на дисплеї з'явиться його значення, що блимає. Натисканням клавіші  $\Box$  або встановлюємо необхідне значення (2-8 градусів за Цельсієм). Після настройки відповідного значення натискаємо клавішу $\blacksquare$  переходячи до настройки параметру "НАСОС Ц.О."